2021年8月 更新

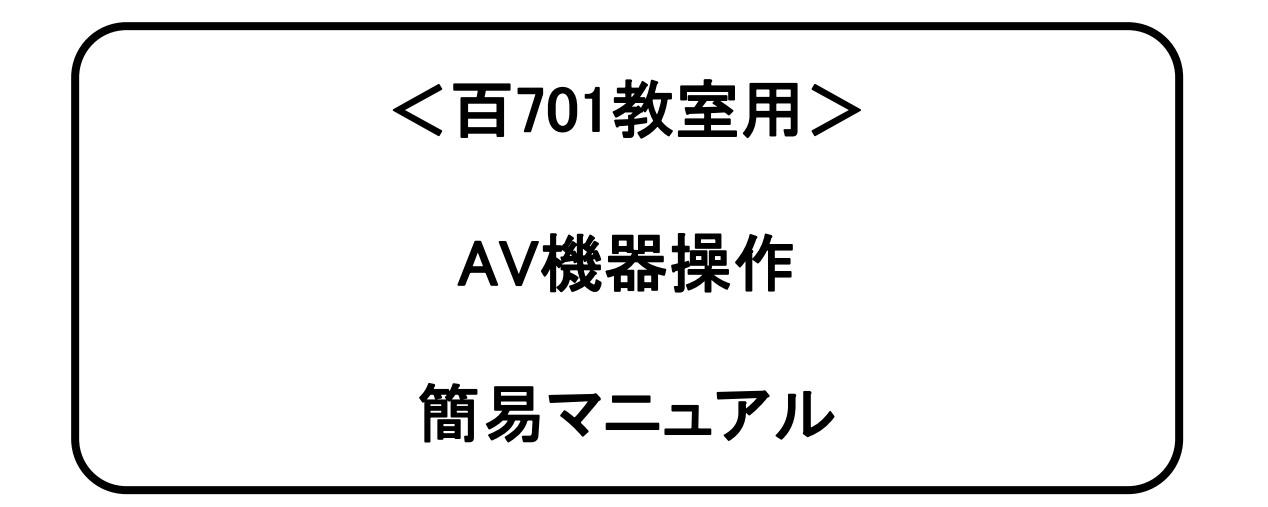

### 百701教室機器概要

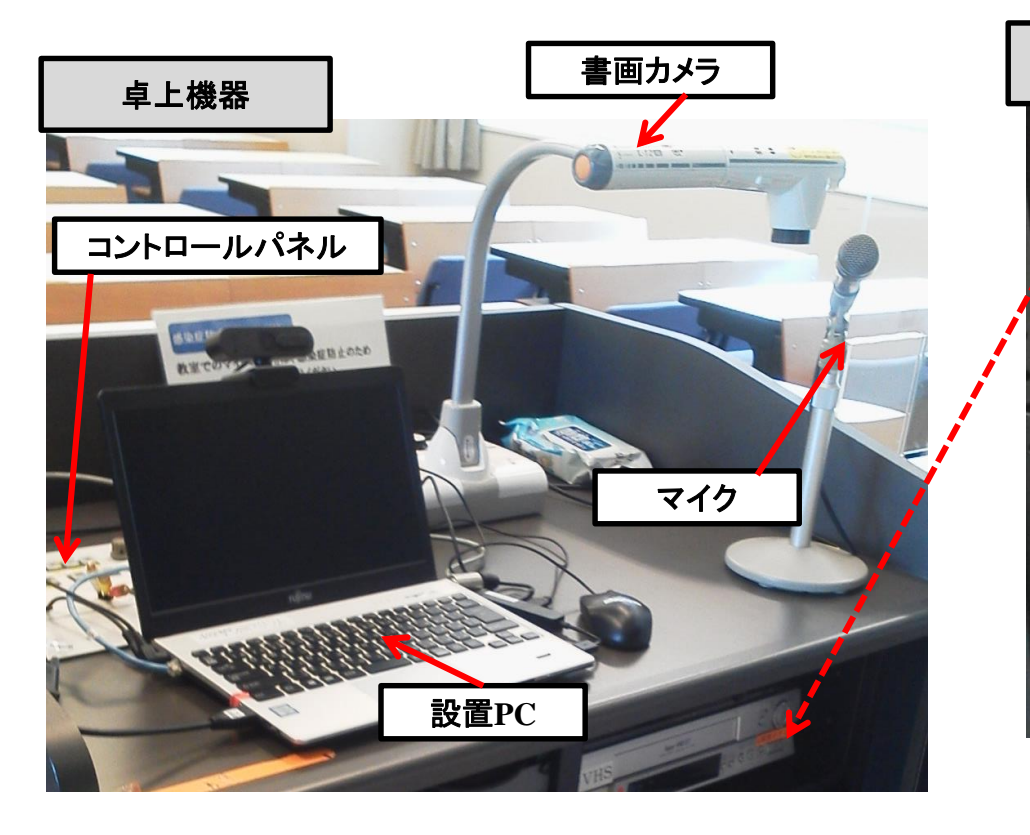

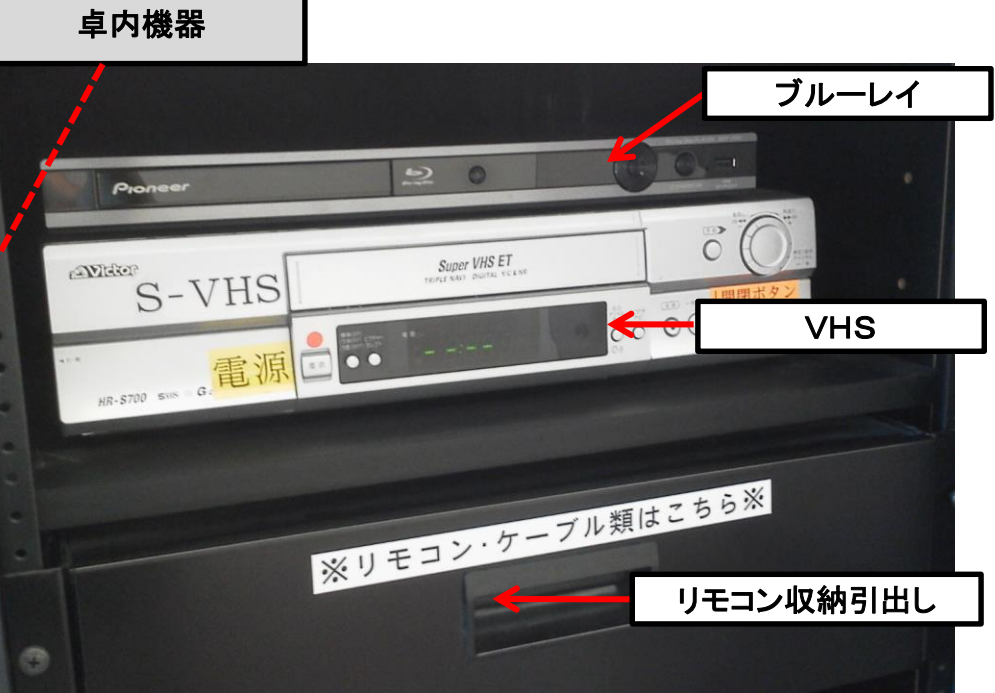

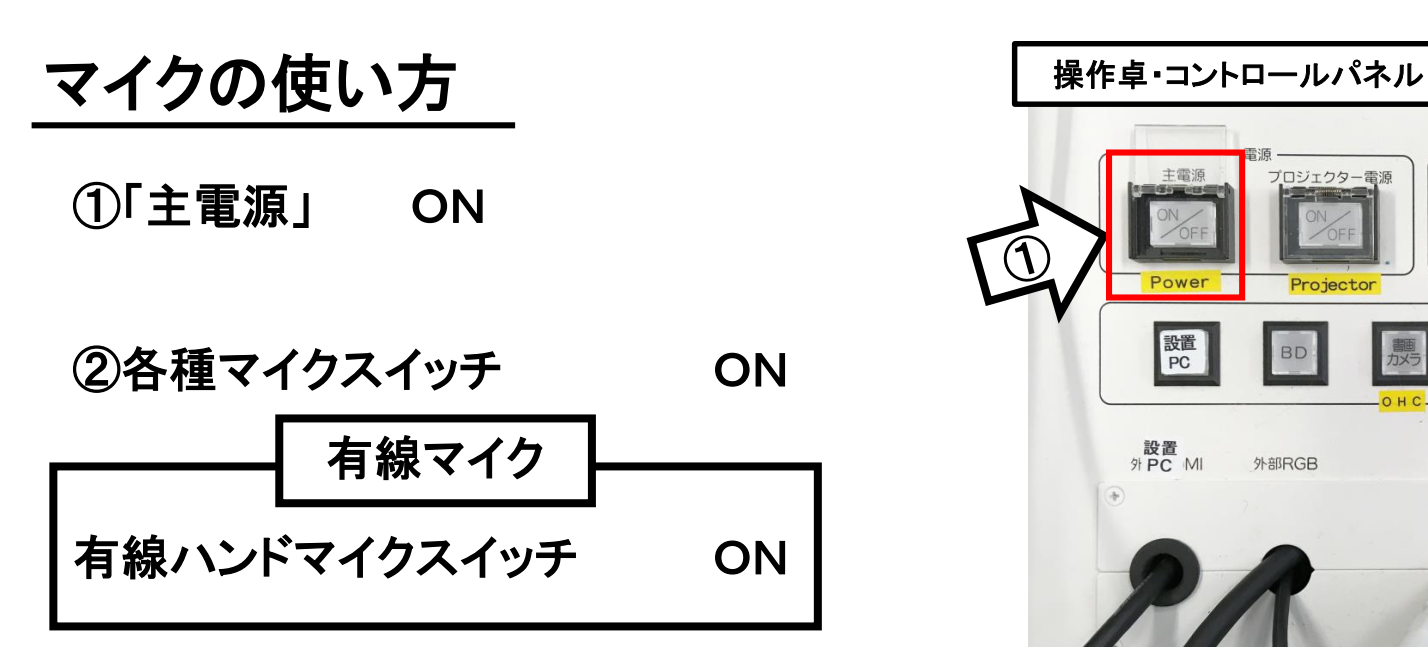

#### ③マイク音量調整

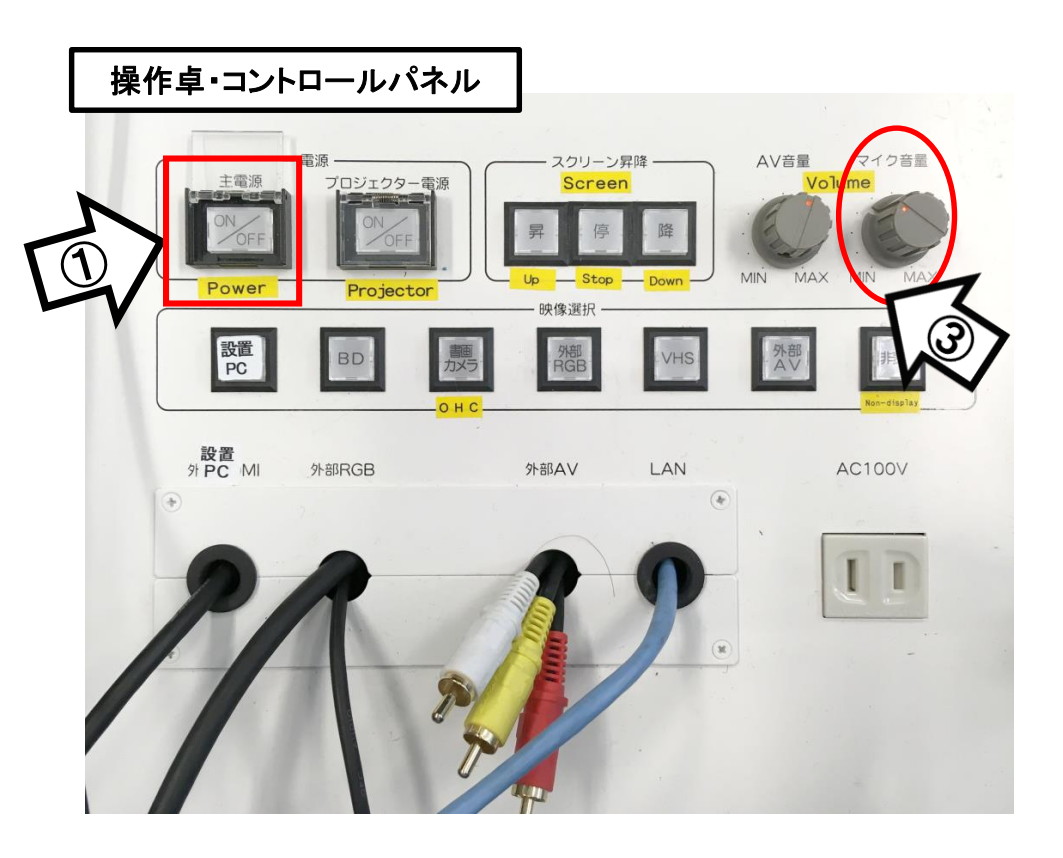

有線マイクスイッチ

## 使用後は「主電源」 OFF

PCの使い方

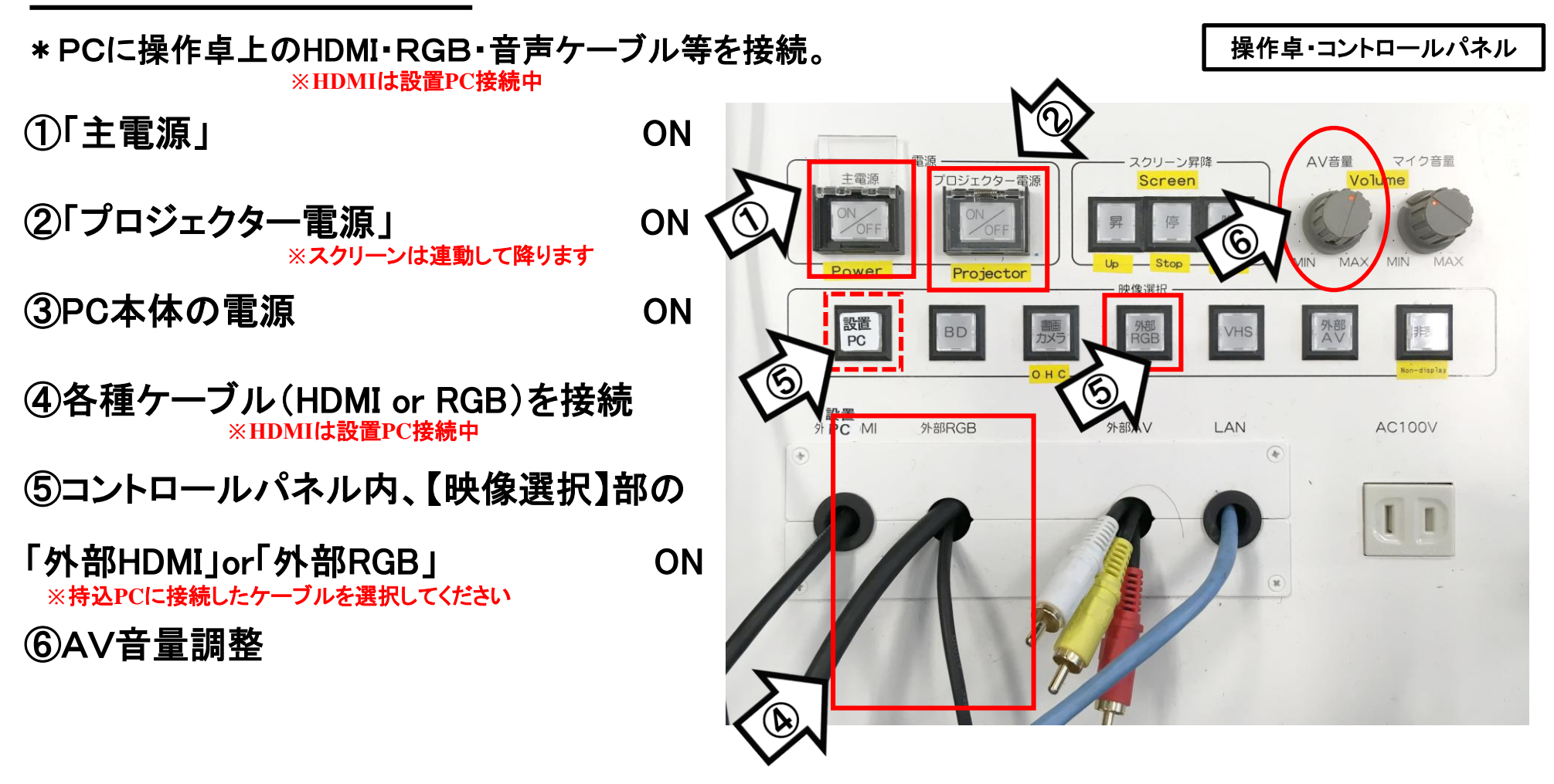

使用後はケーブル類を取り外し、「主電源」 OFF

## 持込PCのインターネット(有線LAN接続)利用

①LANケーブルを持込PCに接続 **※**現在、設置**PC**に接続中。外してのご利用後は必ず元に戻して下さい。

②持込PCを起動

③インターネットブラウザを起動後に、

[JASMINE NETWORK LOGIN]画面からJASMINE IDで

認証してログイン後にネットワークの使用が可能になります

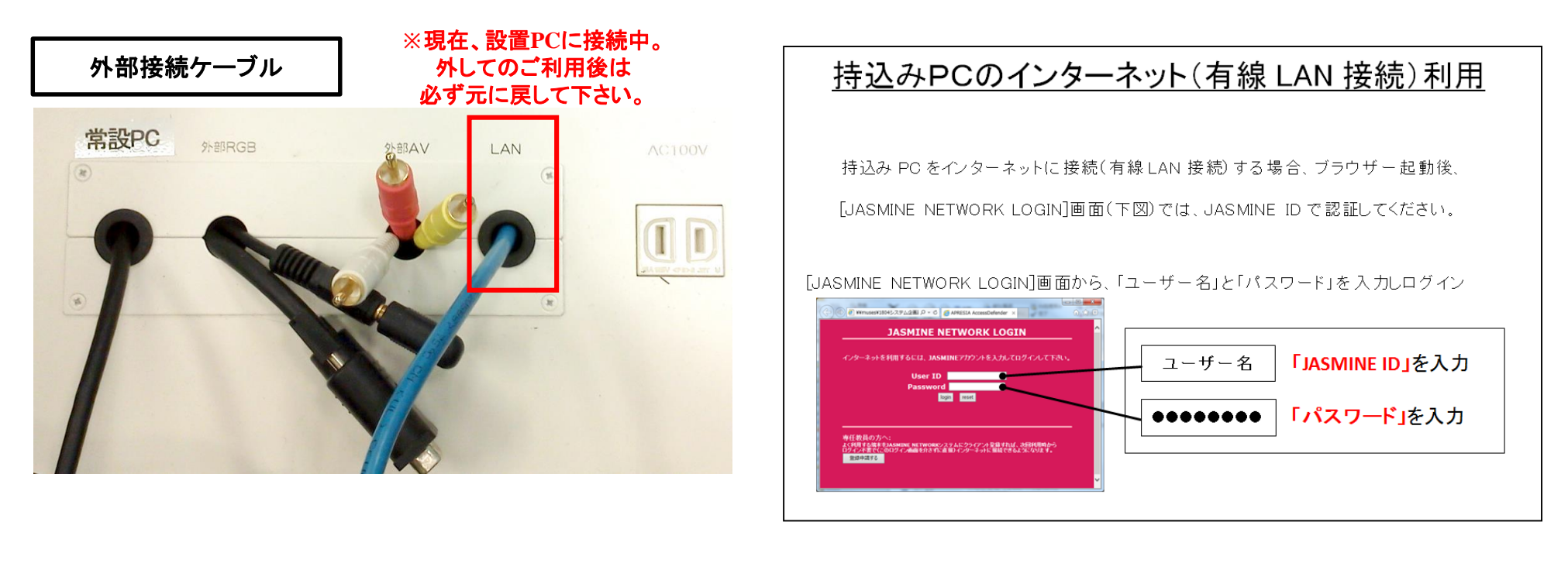

#### 再生用BD(CD・DVD再生可)デッキの使い方

①「主電源」 ON ②「プロジェクター電源」 ON ③開閉ボタン ON (BD/DVD/CD各種メディア挿入) ④操作パネル内、【映像選択】部の「BD」 ON **※**スクリーンは自動で降ります

⑤リモコン操作 **※**リモコンは引出に格納しています

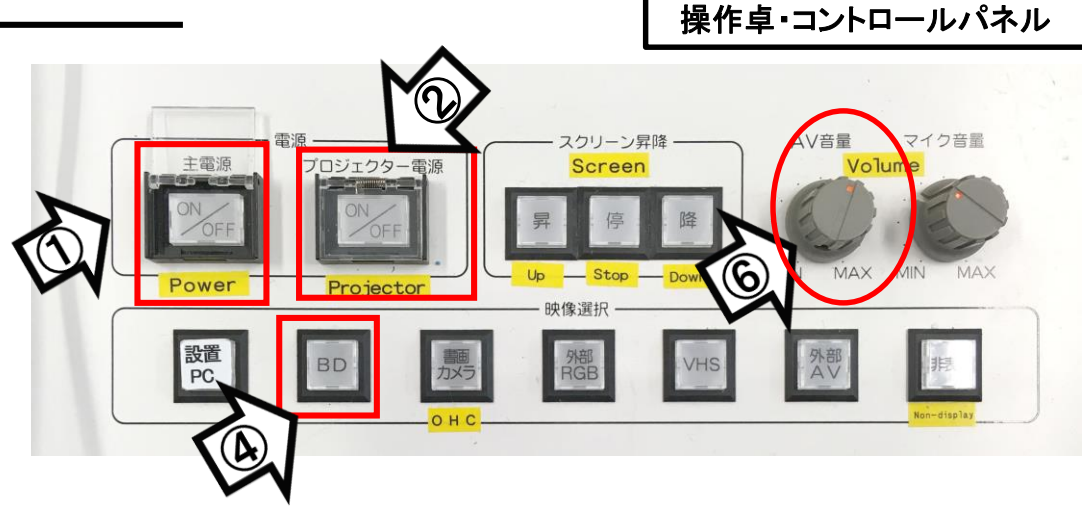

#### ⑥AV音量調整

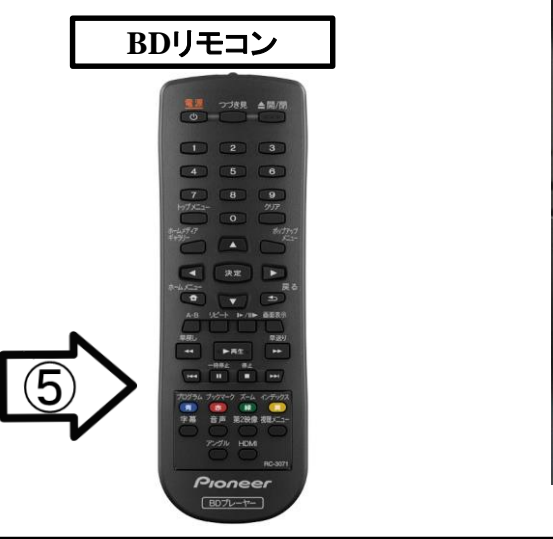

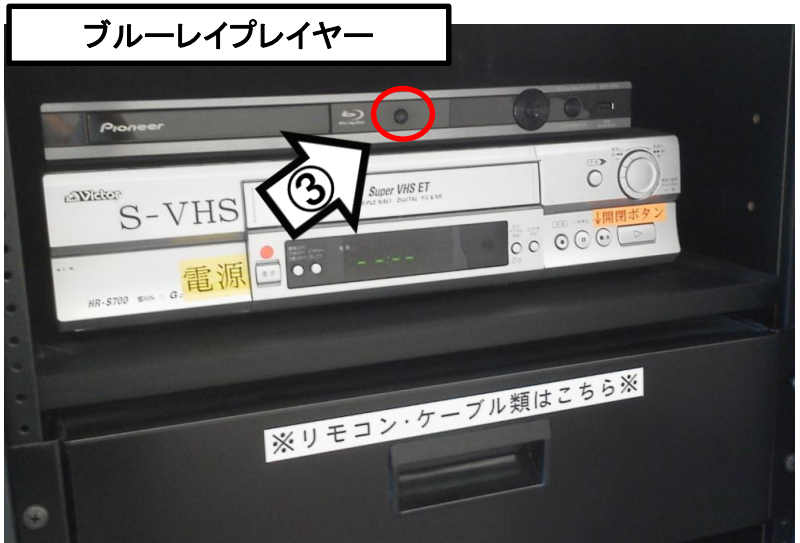

# 使用後はディスクをデッキから取り出し、「主電源」 OFF

# VHSデッキの使い方

①「主電源」 ON

②「プロジェクター電源」 ON ③テープ挿入 **※**スクリーンは自動で降ります

④操作パネル内、【映像選択】部の「VHS」ON

⑤本体ボタンにて操作

#### 操作卓・コントロールパネル  $\bm{\mathbb{Q}}$ マイク音量 スクリーン昇降 プロジェクター電源 主需派 **Screen** 6 ower 設置<br>PC 外部<br>A V **BD** カメラ  $\Omega$

#### ⑥AV音量調整

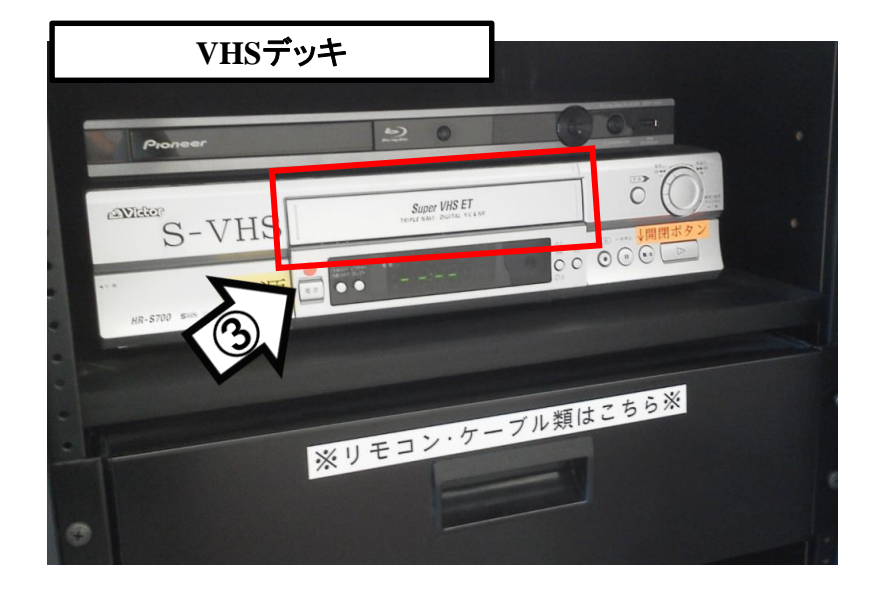

## 使用後はテープをデッキから取り出し、「主電源」 OFF

書画カメラの使い方

①「主電源」 ON ②「プロジェクター電源」 ON ③書画カメラ本体の電源 ON **※**スクリーンは自動で降ります

④操作パネル【映像選択】部の「書画カメラ」ON

#### ⑤本体にて操作

**※**本体に貼ってある操作法をご確認ください。

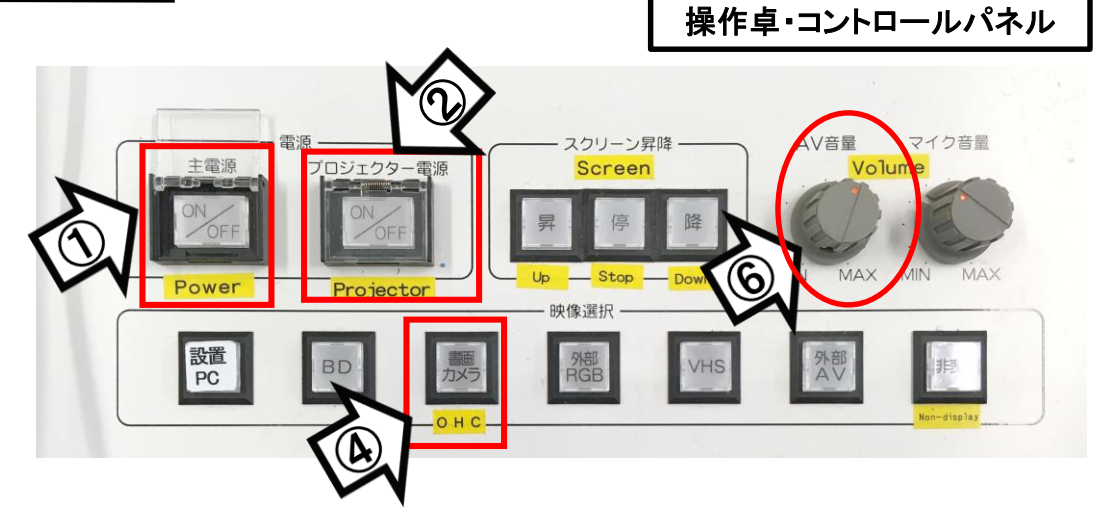

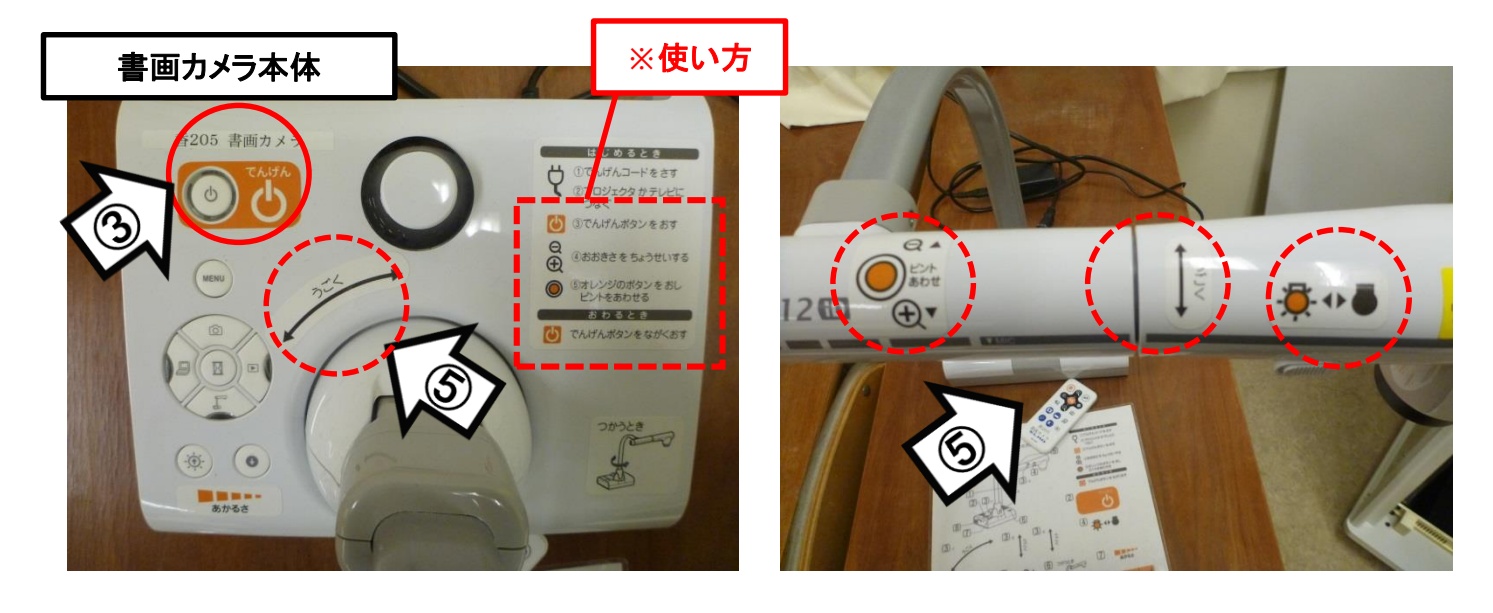

使用後は書画カメラ本体の電源 OFF、「主電源」 OFF